# Цена товара

- [Способы задания цены товара](#page-0-0)
- [Ввод цены вручную](#page-2-0)
- [Указание скидки при применении модификатора "Цена" \(для интерфейсов touch и combined\)](#page-3-0)
- [Обязательный ввод цены](#page-4-0)
- [Выбор цены из списка](#page-4-1)

## <span id="page-0-0"></span>Способы задания цены товара

Цена товара представляет собой денежный эквивалент стоимости товара, выраженный в единицах той или иной валютной системы. Для гибкого использования цены товара при продаже в свойствах товара могут задаваться:

- Цена по умолчанию. Цена, которая автоматически подставляется в чек при регистрации товара.
- Минимальная цена. Минимальная цена определяет политику контроля стоимости товара при продаже. Контроль минимальной цены задается в свойствах товара и учитывается при предоставлении скидок и вводе цены вручную.
- Дополнительная цена. Цена, которую можно использовать для продажи товара в различных ситуациях: оптовая продажа, выбор цены из списка, продажа по социальной цене и т.д.
- Переоценки. Изменение стоимости единицы товара при потере первоначальных потребительских свойств, изменения в законодательстве, проведение распродаж. Переоценка товара осуществляется на основании приказа руководителя торговой организации и подтверждается инвентаризационным актом.
- Минимальная розничная цена. Минимальная розничная цена цена, ниже которой товар не может быть реализован с учетом бонусных воздействий, дисконта, скидки на мелочь, оплаты сертификатом, как скидкой, и применения модификатора цены.

Свойства товара, включая параметры цены товара, задаются в утилите администрирования Yuki или загружаются со справочниками из товароучетной системы. Цена и минимальная цена могут быть заданы в справочниках: разрезы (только цена), переоценки, штрих-коды, товары. Значения цены и минимальной цены выбираются последовательно из перечисленных справочников следующим образом:

(i) Подбирается первое заполненное значение. Ноль является корректным значением!

- В случае использования дополнительных характеристик товара выполняется поиск цены в справочнике "Разрезы".
- Для введенного штрих-кода выполняется подбор цены и минимальной цены в справочнике "Переоценки".
- Повторяется подбор данных из справочника "Переоценки", но уже для кода товара.
- Считываются данные из справочника "Штрих-коды".
- В последнюю очередь, если цена или минимальная цена не были заданы ни в одном из предыдущих справочников, используются данные из справочника "Товары".

Цена товара в справочнике переоценок выбирается из переоценок, действительных на момент поиска, следующим образом:

- выбирается запись с наименьшей (самой ранней) датой окончания переоценки;
- если записей с наименьшей переоценкой несколько, то выбирается запись с наибольшей (самой поздней) датой начала переоценки;
- если записей с наименьшей переоценкой несколько и даты начала переоценок одинаковые, то будет выбрана первая запись;
- если дата окончания переоценки отсутствует, то выбирается запись с наибольшей датой переоценки.

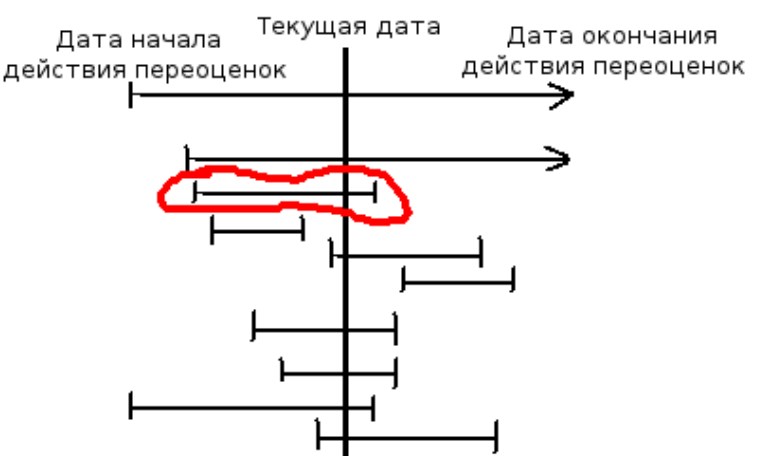

По разным причинам цена товара может оказаться ниже минимальной, например, при выгрузке переоценки. Чтобы не допустить продажу товара по цене, ниже минимальной, кассовое ПО в такой ситуации позволяет блокировать продажу товара. Проверка значения минимальной цены определяется параметром disableInventSaleByMinPrice, который задается в конфигурационном файле /linuxcash/cash/conf/ncash.ini в секции [Check]:

- при значении параметра true добавление товара с ценой ниже минимальной блокируется. На экран выводится сообщение о том, что цена продажи ниже минимальной;
- при значении параметра false товар будет добавлен в чек даже в том случае, если цена продажи ниже минимальной.

Кассовое ПО Artix позволяет разрешать или запрещать продажу акцизной алкогольной продукции в случае, если минимальная цена товара равна 0 (null). Проверка возможности продажи алкоголя по минимальной цене, равной 0, определяется параметром allowZeroMinPriceForExciseAlco, который задается в конфигурационном файле /linuxcash/cash/conf/ncash.ini в секции [Check]:

- при значении параметра true продажа акцизного алкогольного товара, имеющего минимальную цену, равную 0, разрешена;
- при значении параметра false акцизный алкоголь с нулевой минимальной ценой запрещен к продаже. Минимальная цена алкогольного товара с акцизной маркой получается из справочника "Товары". При добавлении такого товара в чек на экран будет выведено сообщение "Не указана минимальная цена товара".

При задании дисконтного воздействия для акцизной алкогольной продукции игнорирование минимальной цены не выполняется.O)

Подробнее о продаже алкогольной продукции можно прочитать в разделе "[Продажа и возврат"](https://docs.artix.su/pages/viewpage.action?pageId=27531449).

В кассовом ПО Artix реализована возможность задавать минимальную розничную цену для всех товаров, у которых МРЦ не указана в БД, с помощью параметра minRetailPrice в конфигурационном файле /linuxcash/cash/conf/ncash.ini в секции [Check].

Если цена товара равна нулю, то в кассовом ПО предусмотрена возможность блокировать ее добавление. Запрет регистрации позиции с нулевой ценой определяется параметром disableZeroPrice, задаваемым в конфигурационном файле /linuxcash/cash/conf/ncash.ini в секции [Security.Restrictions]:

- при значении true добавление в чек товара с нулевой ценой запрещено. На экран кассира выводится предупреждение "Запрет регистрации с нулевой ценой";
- при значении false в чек можно добавить товар, имеющий цену равную 0.

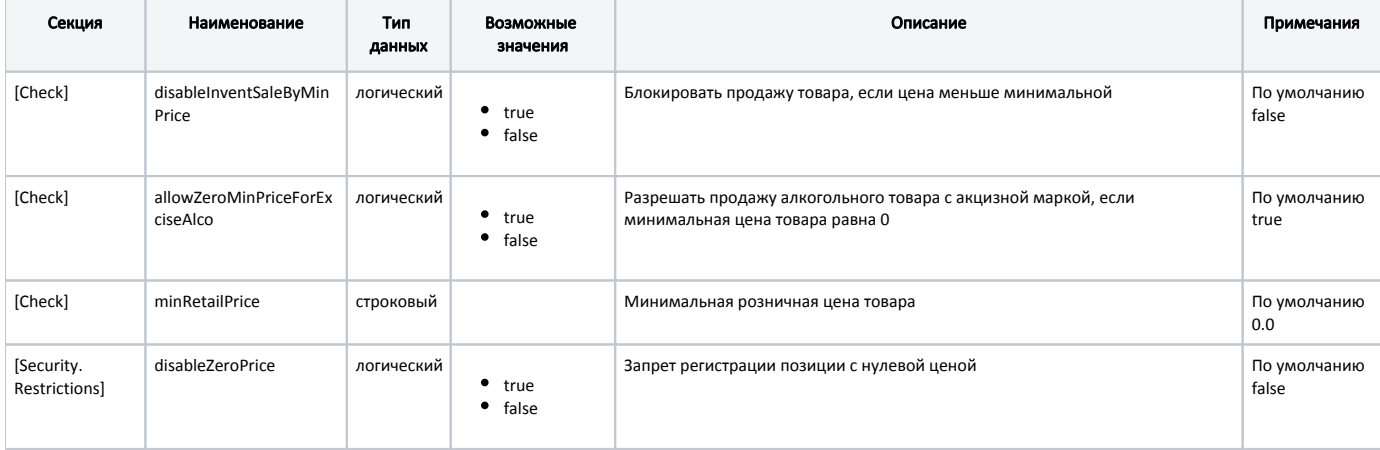

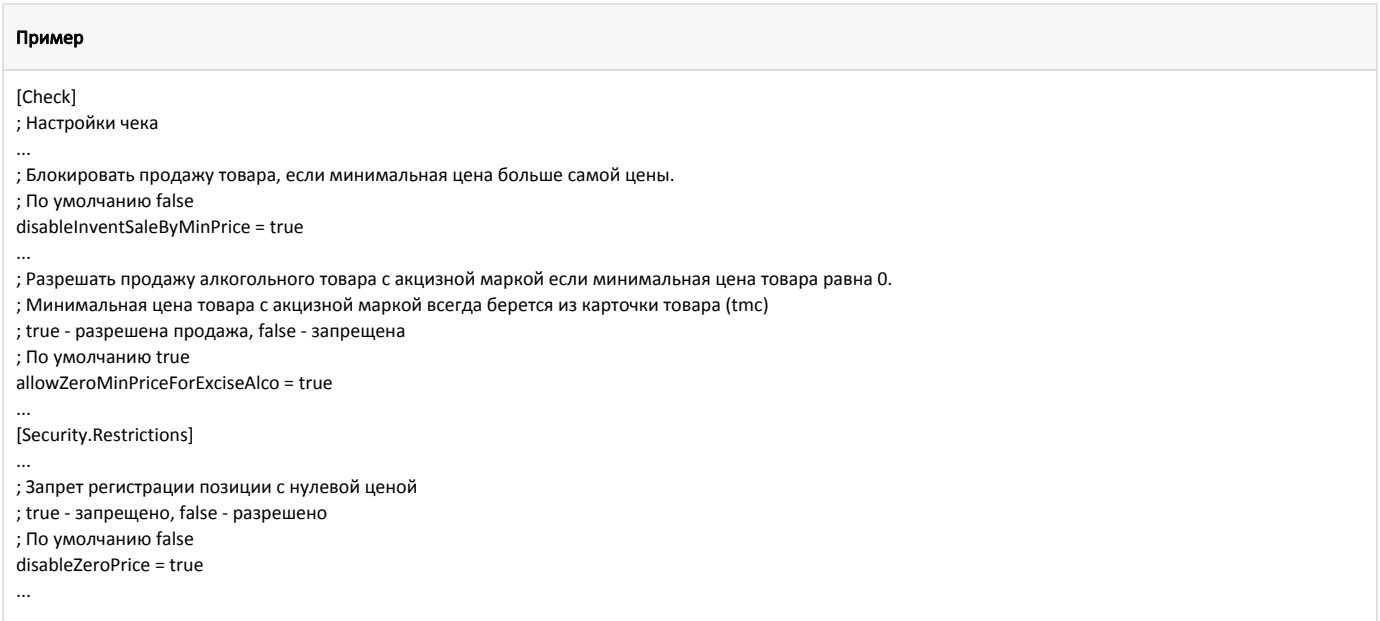

### <span id="page-2-0"></span>Ввод цены вручную

При продаже товара могут возникать ситуации, когда необходимо изменить цену товара при его регистрации в чеке. Для указания цены товара вручную используется модификатор "Цена". Индикатор введенной цены отображается в области модификаторов. Для настройки модификатора "Цена" в утилите администрирования Yuki необходимо на клавишу настроить действие "Изменение цены" с командой [COMMAND\\_PRICE.](https://docs.artix.su/pages/viewpage.action?pageId=27531830) О настройке действий подробнее можно прочитать в разделе "[Настройка действий"](http://docs.artix.su/pages/viewpage.action?pageId=10649696).

Модификатор "Цена" может быть:

- указан перед регистрацией товара в чеке. Значение цены автоматически присваивается товару, добавляемому после ввода модификатора;
- применен к зарегистрированной позиции. Для добавления цены из модификатора в текущую позицию используется клавиша "Применение модификаторов к позиции" с командой COMMAND\_APPLY;
- применен автоматически к выбранной позиции. Для этого необходимо у казать параметр mode со значением 1 для действия "Изменение цены".

⋒ При попытке автоматического изменения цены позиции в пустом документе на экран будет выведено предупреждение "Документ не открыт".

Если в свойствах товара указана минимальная цена, и введенная цена ниже ее значения, то в товарную позицию будет подставлено значение минимальной цены.

Для игнорирования минимальной цены товара необходимо включить настройку ignoreMinPriceWhenInputPriceManual, которая задается в конфигурационном файле /linuxcash/cash/conf/ncash.ini в секции [Misc]:

- при значении false учитывается значение минимальной цены товара;
- при значении true минимальная цена товара игнорируется, в товарную позицию будет подставлено значение введенное вручную.

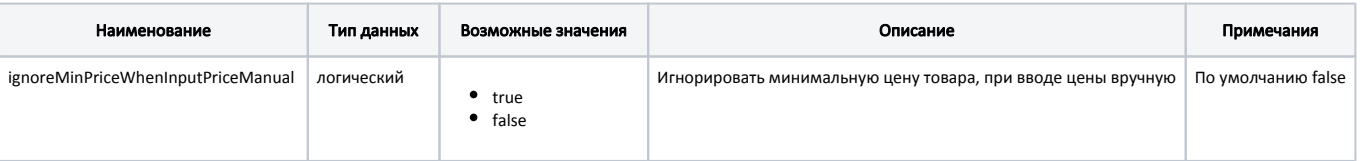

#### Пример настройки

[Misc] ...

; Игнорировать минимальную цену товара, при вводе цены вручную

; По умолчанию false

;ignoreMinPriceWhenInputPriceManual = false

В кассовом ПО Artix реализован функционал ограничения минимальной допустимой цены товара при использовании модификатора "Цена". Для этого необходимо:

1. Активировать плагин проверки ограничений в конфигурационном файле /linuxcash/cash/conf/ncash.ini.d/restrictions.ini в секции [plugins] с помощью параметра restrictions.

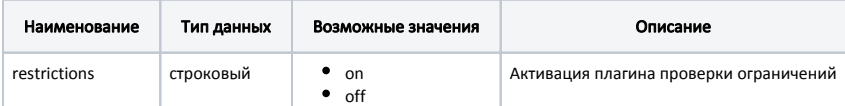

2. В конфигурационном файле /linuxcash/cash/conf/ncash.ini.d/restrictions.ini в секции [Restrictions.Price]:

- установить значение для параметра minAllowedPriceRatio;
- задать список причин изменения цены товара с помощью параметра reasons.

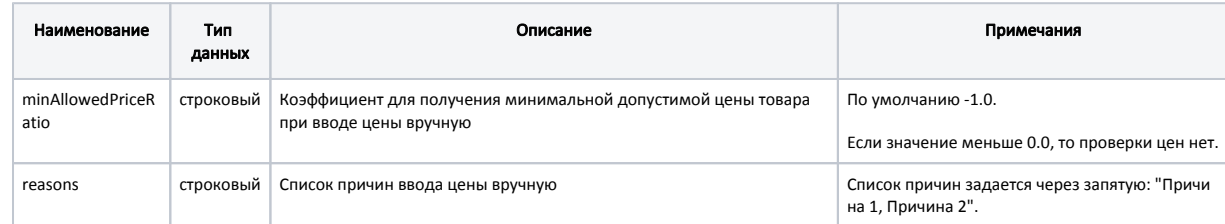

#### Пример настройки

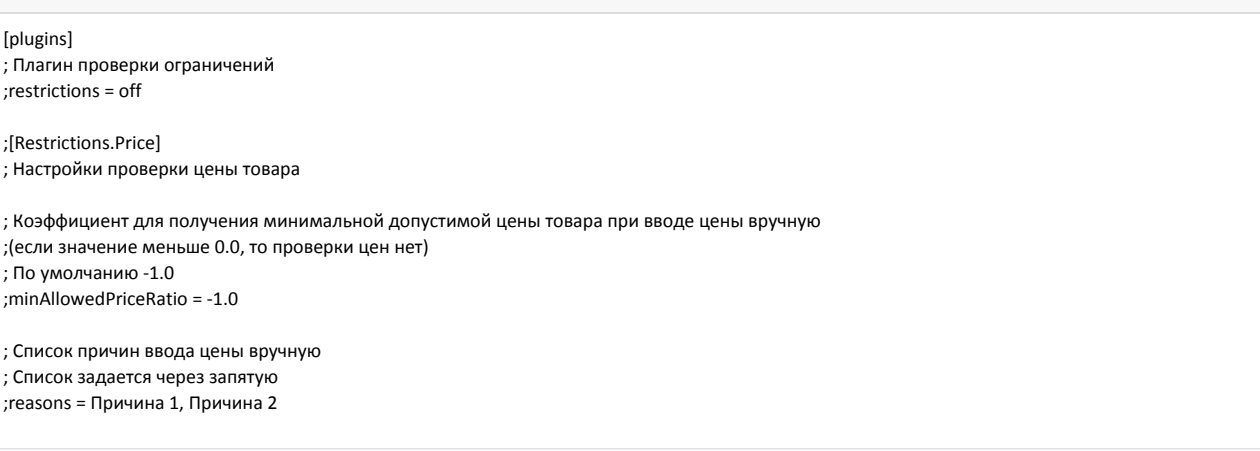

При попытке применить модификатор "Цена" со значением < "цена товара \* коэффициент", на экран будет выведена ошибка "Минимальная допустимая цена товара <цена товара \* коэффициент>", цена товара не будет изменена.

При попытке применить модификатор "Цена" со значением < "цена товара", но >= "цена товара \* коэффициент", на экран будет выведен список выбора причины изменения цены:

- после выбора причины изменения цены модификатор "Цена" успешно применяется;
- при отказе от выбора причины изменения цены модификатор "Цена" не применяется.

Модификатор "Цена" со значением > "цена товара" успешно применяется.

Модификатор "Цена" может быть применен совместно с другими модификаторами (количество, отдел, расфасовка).O)

В кассовом ПО Artix реализована возможность записи в [журнал выполненных операций](https://docs.artix.su/pages/viewpage.action?pageId=27532421) информации об изменении цены товара вручную. Информация фиксируется в [таблице Crights](https://docs.artix.su/pages/viewpage.action?pageId=86248333) поле commandname в виде {"code": "<код товара>", "price": "<введенная цена>", "reason": "<причина изменения цены>"}.

# <span id="page-3-0"></span>Указание скидки при применении модификатора "Цена" (для интерфейсов touch и combined)

Функционал поддержан для интерфейсов:

(i)

- $\bullet$  touch начиная с версии 4.6.241,
- $combined -$ начиная с версии 4.6.254.

Для изменения цены в соответствии со скидкой при применении модификатора "Цена" дисконтная система не используется. Изменения применяются к позиции аналогично вводу цены вручную.

В кассовом ПО реализована возможность задать для выбранной позиции скидку при применении модификатора "Цена". Для этого необходимо:

- 1. В утилите администрирования Yuki на клавишу настроить действие "Изменение цены" с командой [COMMAND\\_PRICE](https://docs.artix.su/pages/viewpage.action?pageId=27531830):
	- для действия "Изменение цены" необходимо задать параметр mode со значением 1.
	- тип ставки для скидки можно изменить с помощью параметра discType,
	- точность округления цены после расчета скидки можно изменить с помощью параметра precision.
	- О настройке действий подробнее можно прочитать в разделе "[Настройка действий](http://docs.artix.su/pages/viewpage.action?pageId=10649696)".

2. В конфигурационном файле /linuxcash/cash/conf/ncash.ini.d/gui.ini в секции [GUI] включить настройку showDiscountButtonInPriceEdit:

- при значении true в диалоге редактирования цены дополнительно отображается кнопка "Скидка" и изначальная цена выбранной позиции,
- при значении false кнопка "Скидка" и изначальная цена не отображаются, указать скидку при применении модификатора "Цена" невозможно. Значение по умолчанию.

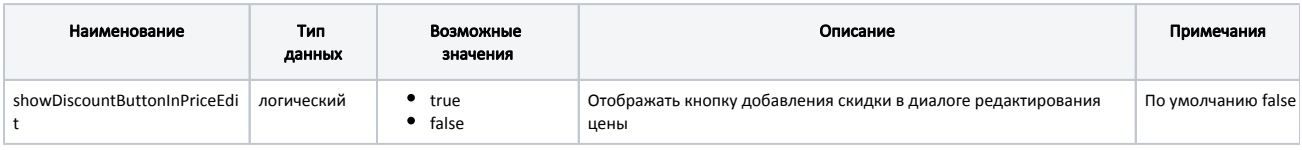

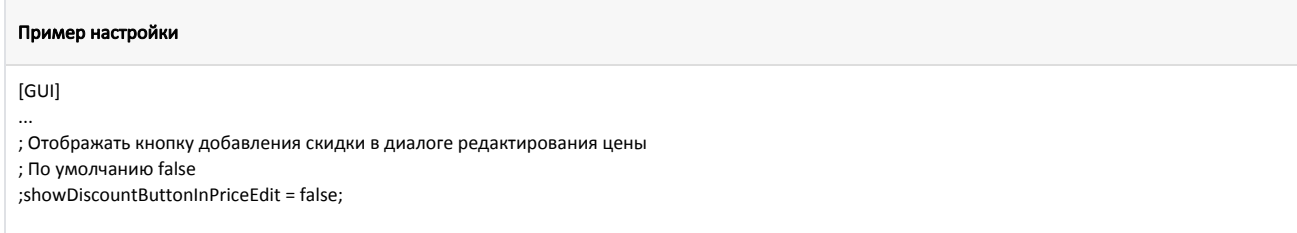

## <span id="page-4-0"></span>Обязательный ввод цены

В кассовом ПО реализована возможность запрашивать ввод цены при регистрации товара в чеке. Обязательное условие ввода цены для товара определяется его свойствами и задается в утилите администрирования Yuki. При добавлении в чек товара с таким свойством на экран кассира будет выведен диалог ввода цены.

Добавление товара с обязательным вводом цены происходит с учетом значения минимальной цены. Если при вводе указана цена ниже минимальной, то товар будет добавлен в чек с минимальной ценой.

При применении модификатора цены или выборе цены товара из списка обязательный ввод цены не применяется к товарной позиции, поскольку первые два свойства имеют более приоритетное значение.

### <span id="page-4-1"></span>Выбор цены из списка

G)

При добавлении товарной позиции в чек продажи предусмотрена возможности выбора цены из списка. Механизм выбора цены из списка используется при продаже товара, имеющего несколько цен, зависящих от партии товара. Формирование списка цен осуществляется на основании дополнительных цен, заданных в свойствах товара через утилиту администрирования Yuki или загруженных из товароучетной системы.

Для возможности выбора цены из списка необходимо в свойствах товара в утилите администрирования Yuki установить флаг "Обязательный выбор цены из списка".

Если цена товара, выбранная из списка, ниже минимальной цены, то при регистрации товара позиции присваивается цена из списка.

Кассовое ПО Artix позволяет отказаться от добавления товара при выборе цены из списка. Возможность отказа определяется параметром useCancelWhenSelect Price, который задается в конфигурационном файле /linuxcash/cash/conf/ncash.ini в секции [Misc]:

- при значении true возможен отказ от добавления товара. Диалог выбора цены товара из списка закрывается при нажатии клавиши "Отмена", в touch- $\bullet$ интерфейсе отображается кнопка "Отмена". Значение по умолчанию;
- $\bullet$ при значении false отказаться от добавления товара невозможно. Диалог выбора цены товара из списка не закрывается при нажатии клавиши "Отмена", в touch-интерфейсе не отображается кнопка "Отмена".

При выборе дополнительных цен может учитываться дата переоценки (поле effectivedate в [БД Dictionaries таблице Tprices](https://docs.artix.su/pages/viewpage.action?pageId=86248283#id--Tprices�) ), регулируется параметром checkEff ectiveDateOnSelectIndexPrices в конфигурационном файле /linuxcash/cash/conf/ncash.ini в секции [Check]:

- при значении параметра true будет учитываться дата переоценки. Цена применяется, если effectivedate равна или меньше текущей даты. Если значения индекса (поле tindex в БД Dictionaries таблице Tprices) у нескольких дополнительных цен равны, то будет применена цена со значением effe ctivedate, которое является прошедшей датой, ближайшей к текущей;
- при значении параметра false дата переоценки учитываться не будет.

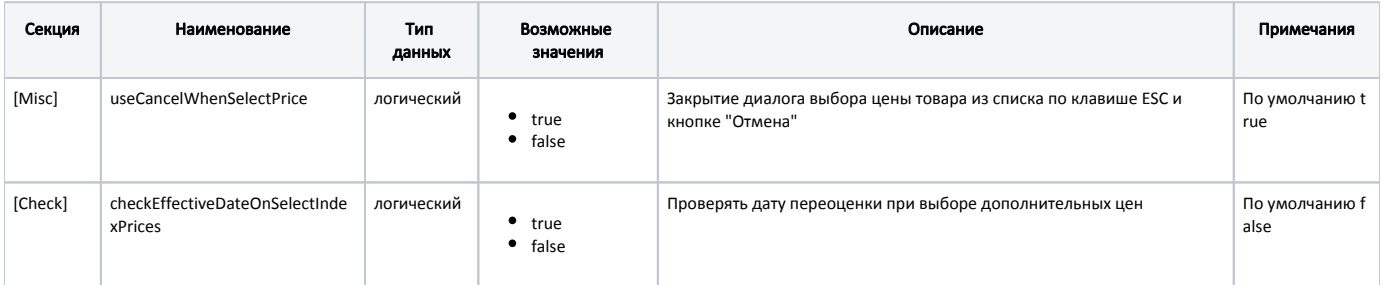

#### Пример настройки

[Misc] ...

; Закрытие диалога выбора цены товара из списка по клавише ESC и кнопке "Отмена"

- ; При значении true диалог закрывается при нажатии клавиши ESC, в touch интерфейсе отображается кнопка "Отмена"
- ; При значении false диалог не закрывается, в touch интерфейсе не отображается кнопка "Отмена"

; По умолчанию true

;useCancelWhenSelectPrice = true

[Check]

...

; Проверять дату переоценки при выборе дополнительных цен

; По умолчанию false

checkEffectiveDateOnSelectIndexPrices = false